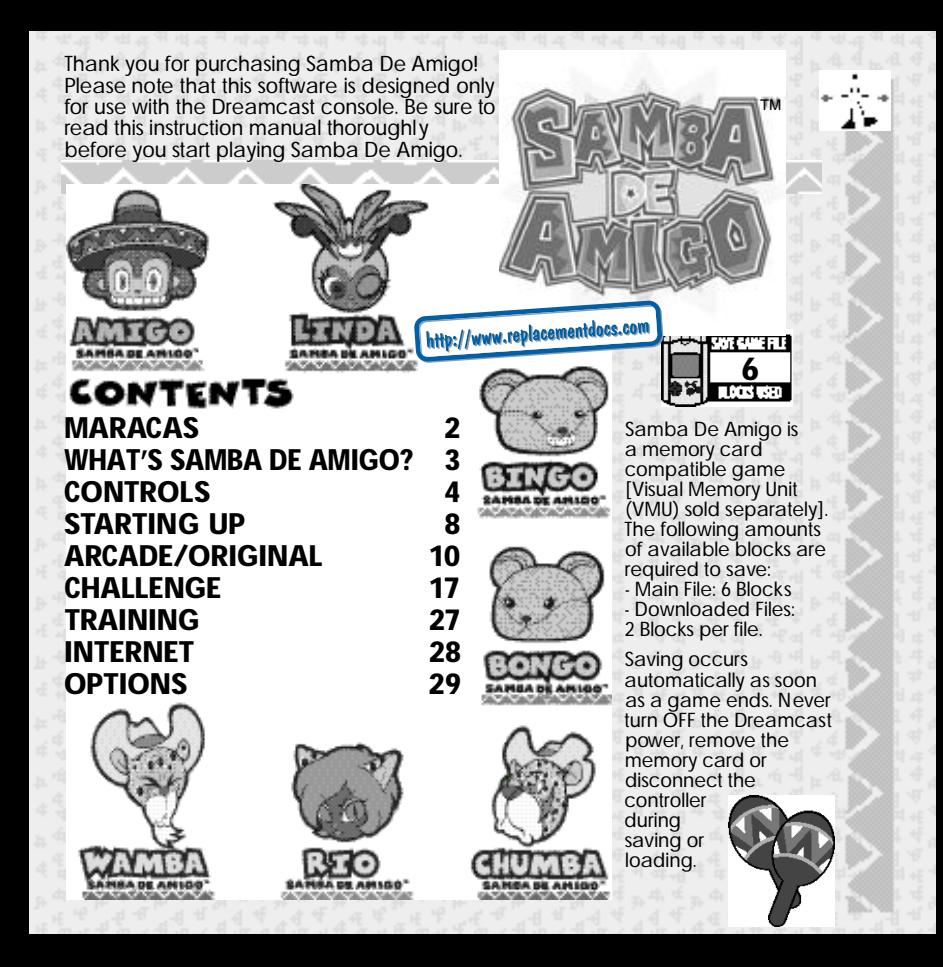

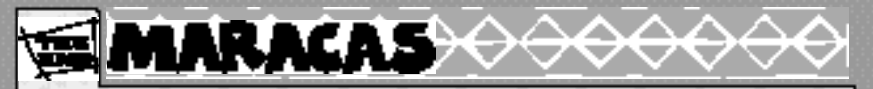

Once Samba De Amigo has loaded and a game mode has been selected, a<br>warning will always be displayed concerning the use of the Maracas (sold separately). This warning will also be displa yed e ven if you are using the Dreamcast Controller. The following text is an explanation on how to use the Maracas. You should also refer to the separate and more de tailed warning in the Maracas Manual.

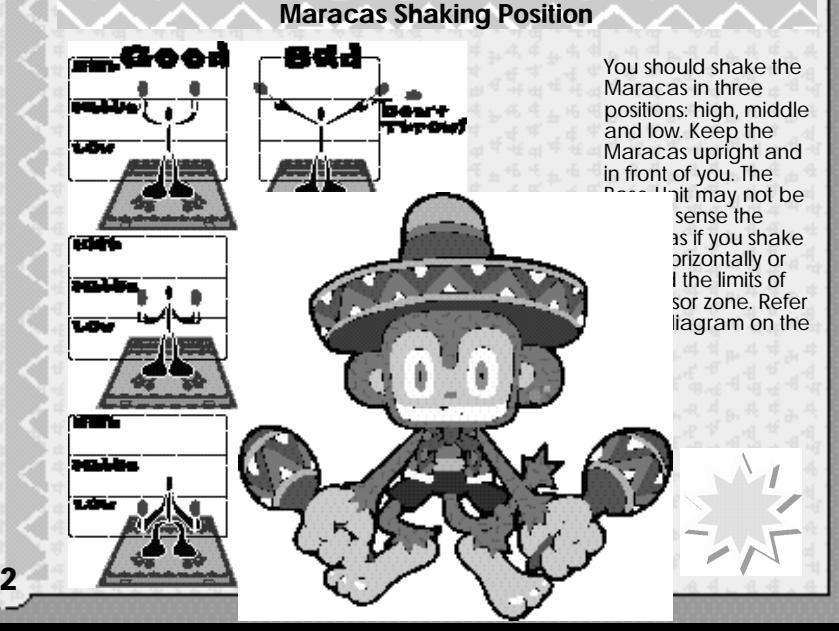

# **WHAT'S SAMBA DE AMIGO?**

**Listen to the music and shake those Maracas!** 

All you need to do when playing Samba De Amigo is watch the screen and shake the Maracas to the music. It's simple. All of the music is fun and livel y. Just follow the r hythm and shake. Select a difficulty level and your height, pick a tune and away you go!<br>Shake the Maracas when the ● (blue Rhythm Balls) hit the ● (circles). The top<br>two circles are red, the middle circles are yellow and the bottom circles are gre Don't panic; just enjoy the music and shake! All you ha ve to do is g et a Rank of C or better to clear the s tage and go on to the next one. Get a Rank of D or E, and the game will end. (There are modes without "Game Over").

## **One-pla yer or two-pla yers?**

Samba De Amigo is a one or two pla yer game. Refer to the explanations from page 4 on wards for information on the Dreamcast Controller and the Maracas Controller.

 $\mathsf{sum}$  and the Start Button. **SIMULTANEOUS TO THE STEAM CONTROLLER**<br> **SIMULTANEOUS**<br> **SIMULTANEOUS** PRESS and hold the **Q, <b>Q, Q** and the Start Button.<br> **TO RESOURCE SECT**<br> **TO RESOURCE AND STAR AND STAR AND SHAKE.**<br> **TO RESOURCE AND SHAKE.** 

## **POSE!!**

You must make the same pose as shown on the screen whenever the Pose Mark is displa yed. An "O" will be displa yed if your pose was good and an "X" will be displa yed if it was bad.

DREAMCAST CONTROLLER

Press and hold the buttons in the same w ay as shown by the Pose Mark.

rose in the same way as shown by the Pose Mark.

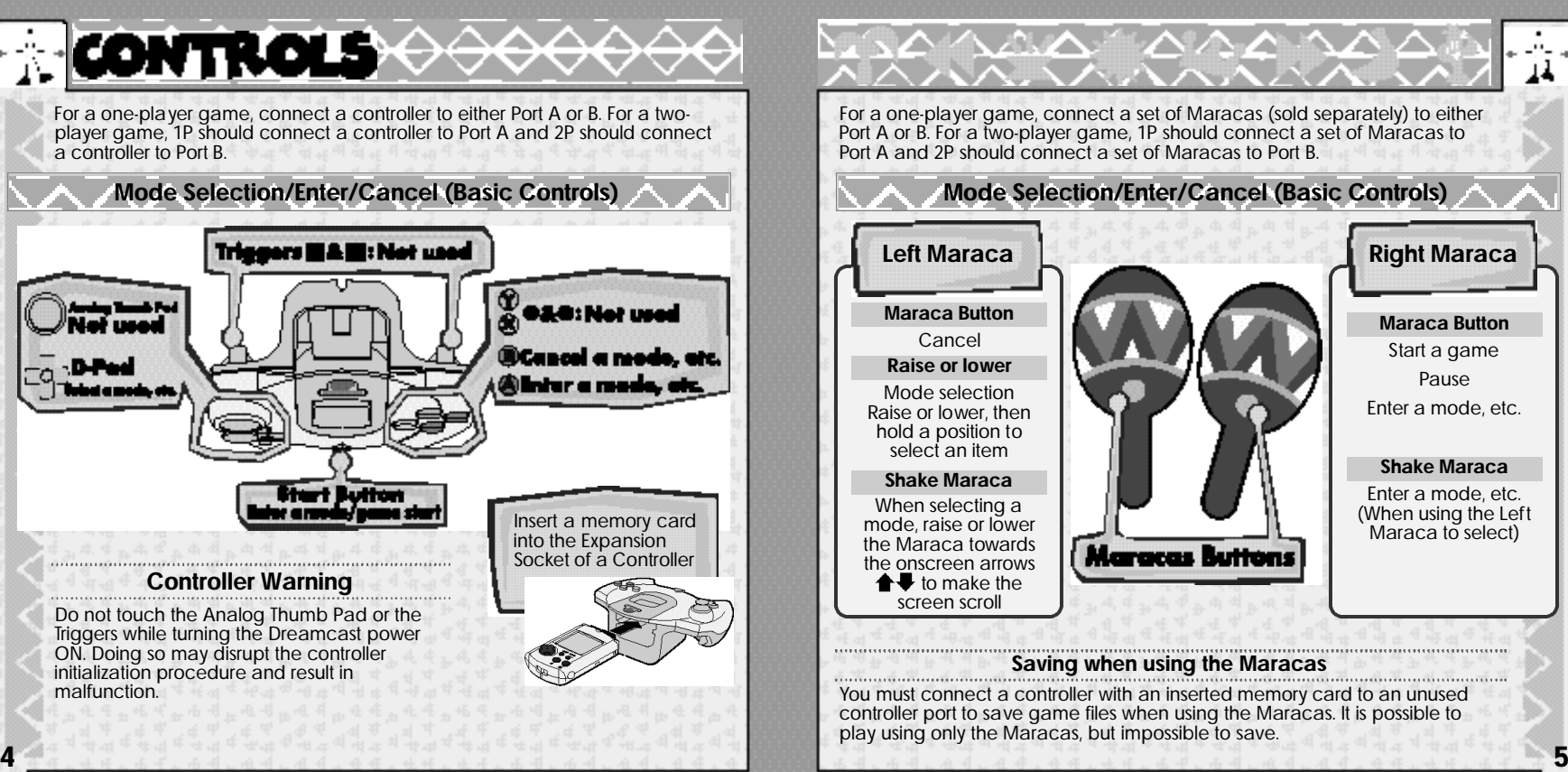

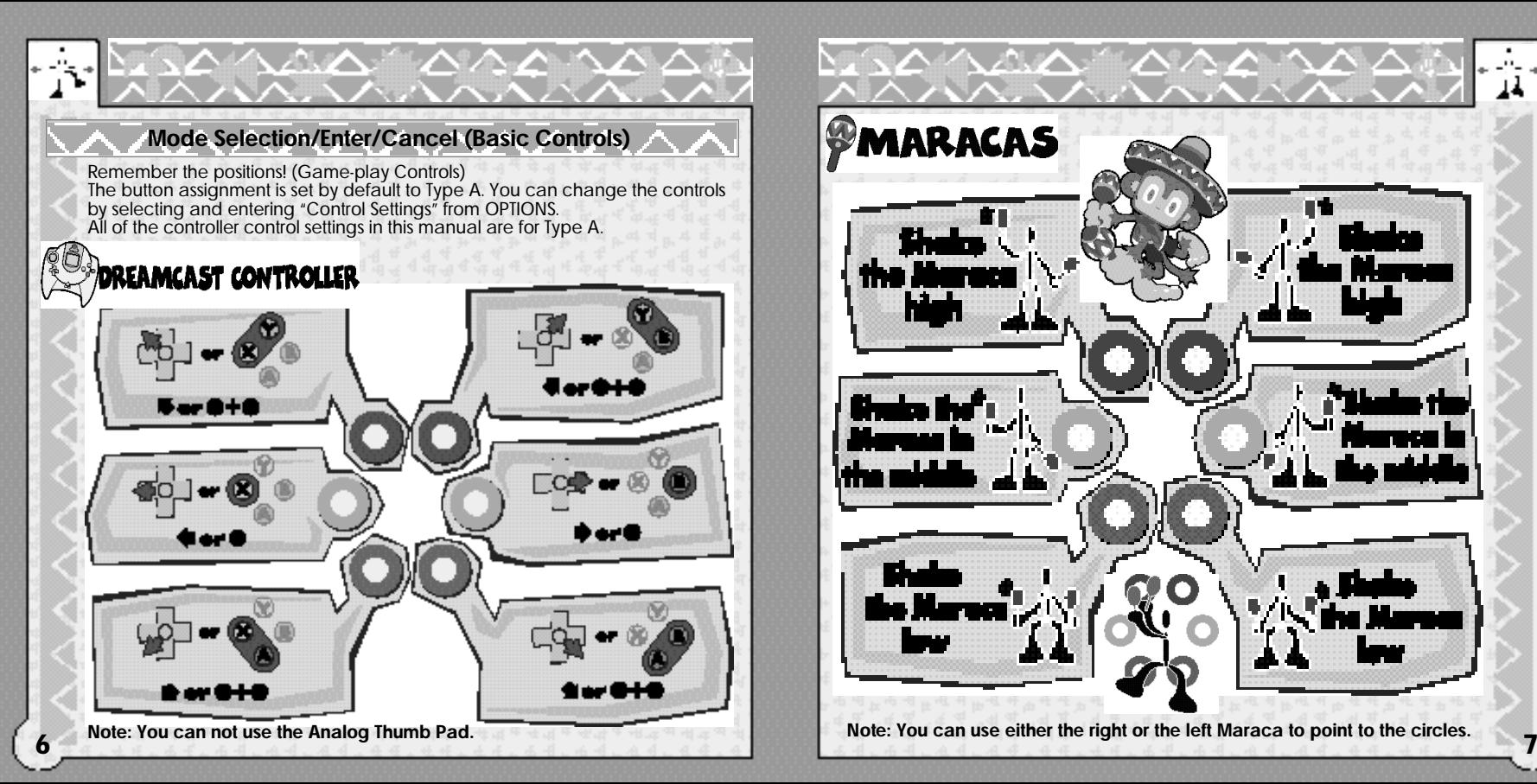

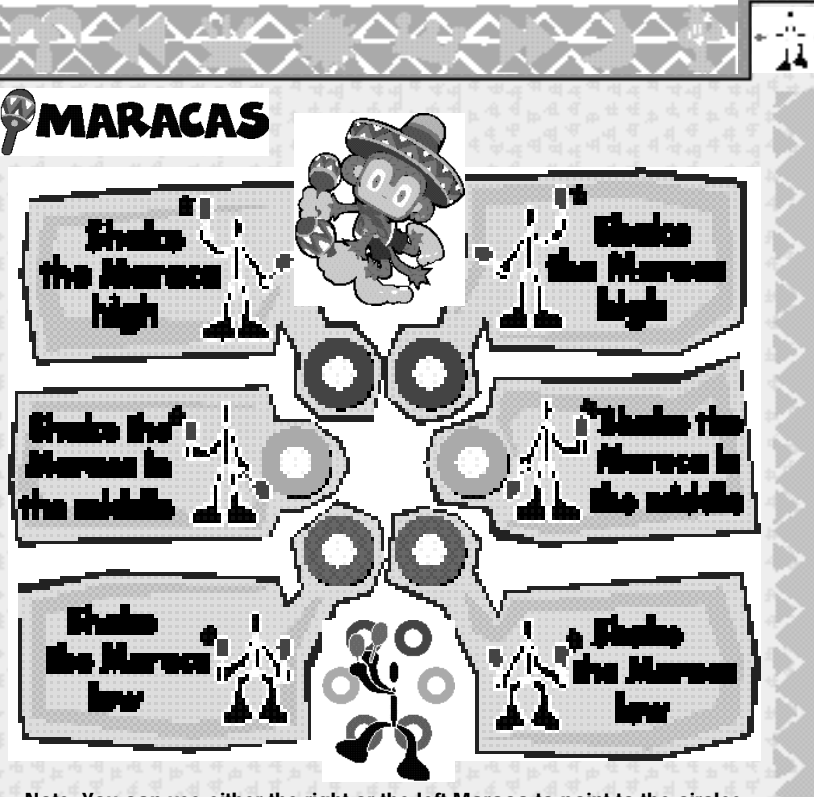

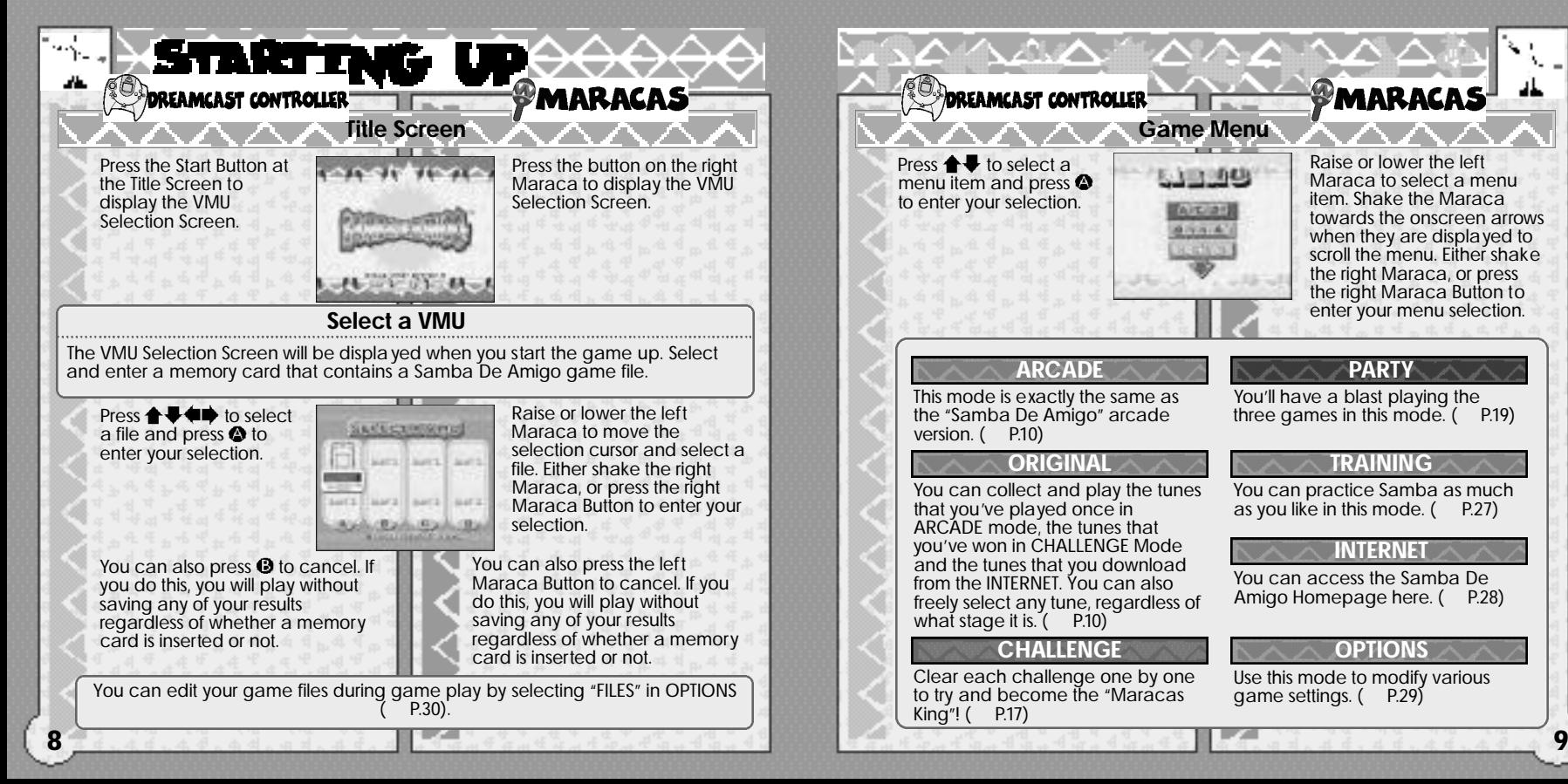

**PMARACAS Game Menu** Raise or lower the left 医主 消耗 Maraca to select a menu item. Shake the Maraca **WITHIN** towards the onscreen arrows  $6 - 4$ when they are displayed to scroll the menu. Either shake the right Maraca, or press the right Maraca Button to enter your menu selection. **ARCADE PARTY** You'll have a blast playing the three games in this mode. (P.19) **TRAINING** You can practice Samba as much<br>as you like in this mode. ( P.27) as you like in this mode. (

## **INTERNET**

ᅶ

You can access the Samba De<br>Amigo Homepage here ( P.28) Amigo Homepage here. (

#### **OPTIONS**

Use this mode to modify various<br>game settings. ( P.29) game settings. (

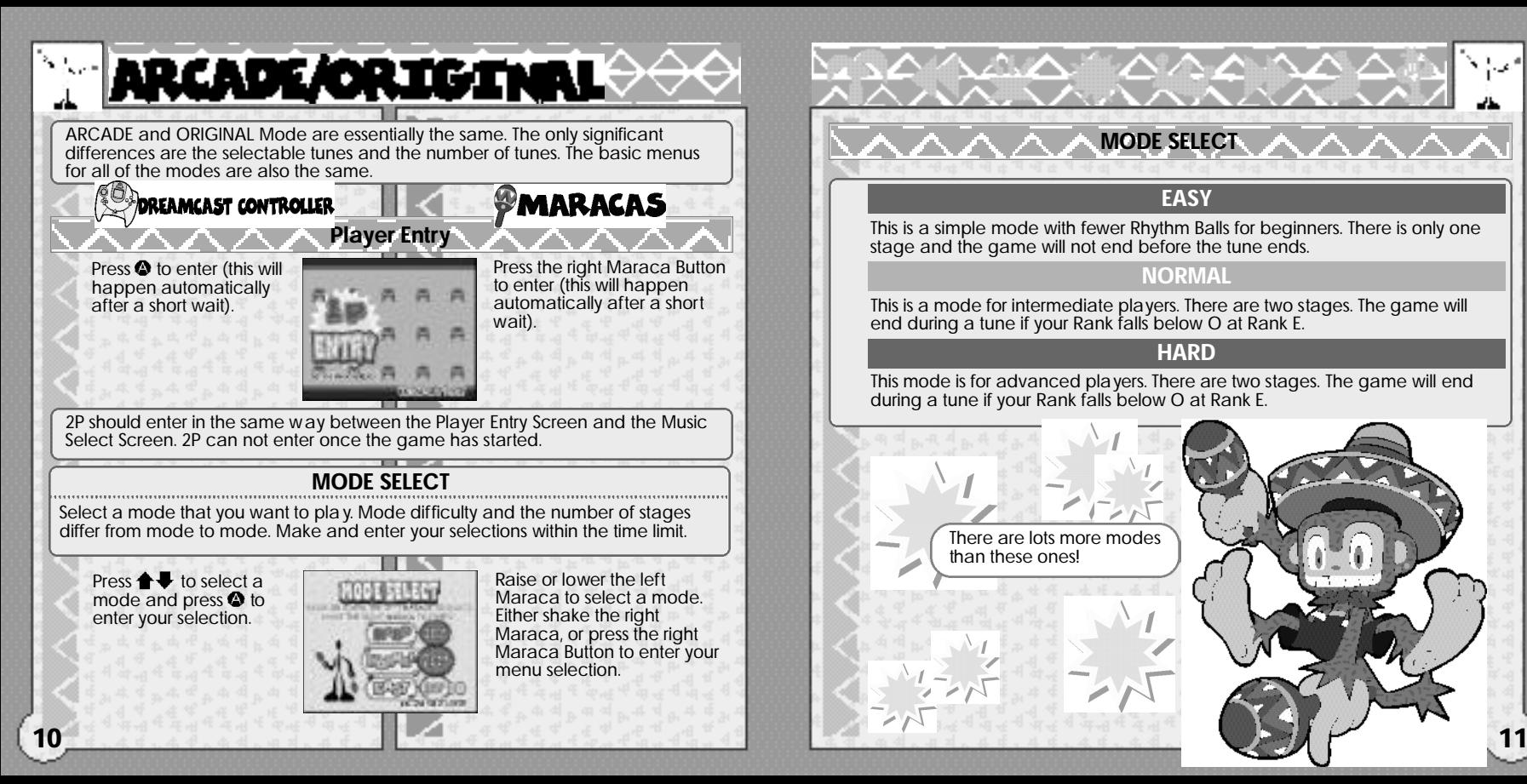

**MODE SELECT**

### **EASY**

This is a simple mode with fewer Rhythm Balls for beginners. There is only one stage and the game will not end before the tune ends.

## **NORMAL**

This is a mode for intermediate players. There are two stages. The game will end during a tune if your Rank falls below O at Rank E.

### **HARD**

This mode is for advanced players. There are two stages. The game will end during a tune if your Rank falls below O at Rank E.

> There are lots more modes than these ones!

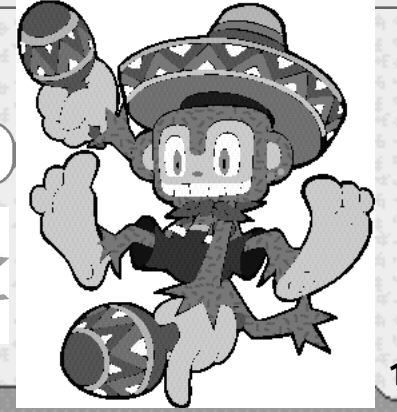

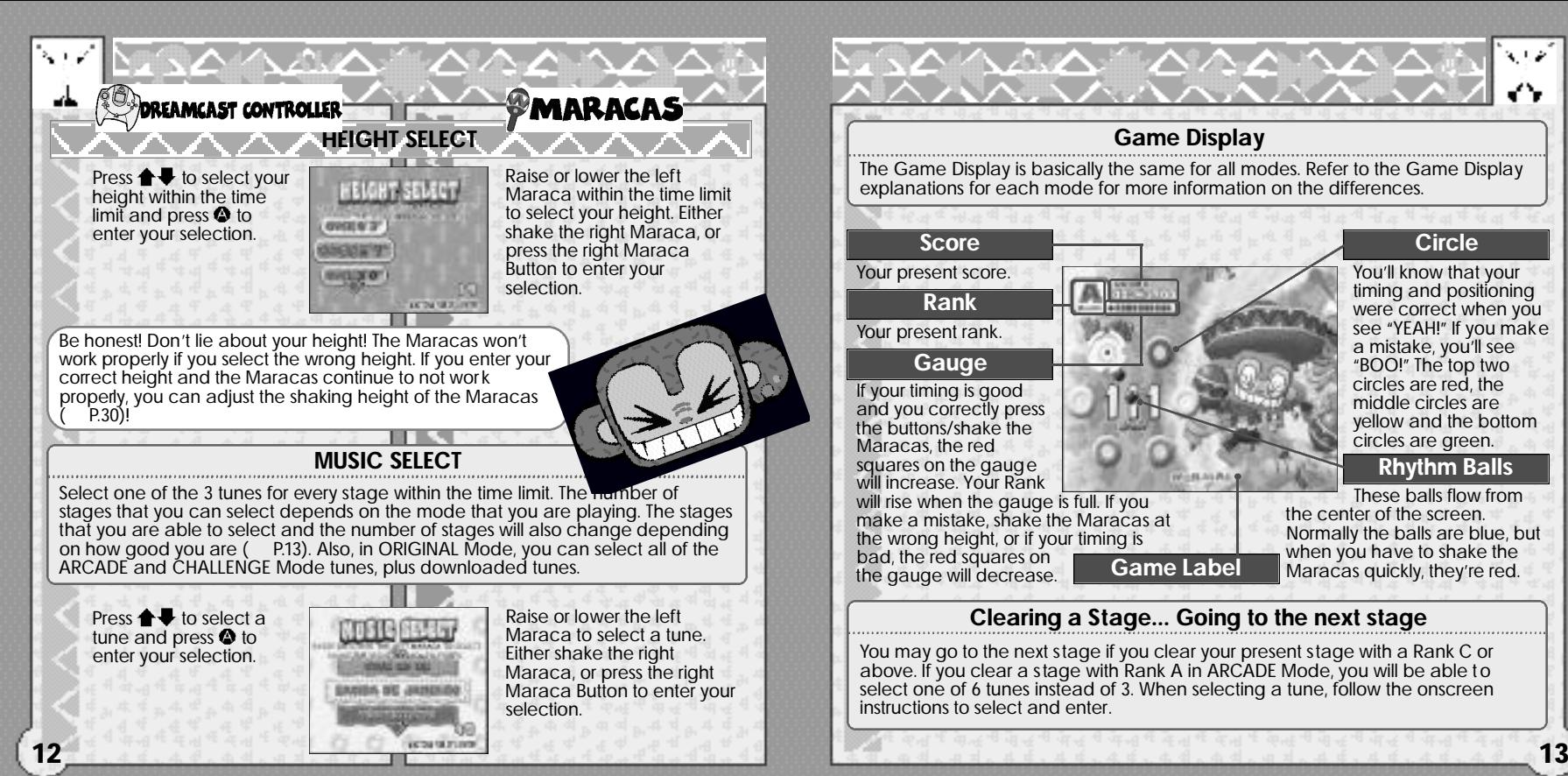

#### أطلبة  $\begin{picture}(120,140)(-0.0,0){\line(1,0){10}} \put(120,140){\line(1,0){10}} \put(120,140){\line(1,0){10}} \put(120,140){\line(1,0){10}} \put(120,140){\line(1,0){10}} \put(120,140){\line(1,0){10}} \put(120,140){\line(1,0){10}} \put(120,140){\line(1,0){10}} \put(120,140){\line(1,0){10}} \put(120,140){\line(1,0){10}} \$ **Game Display** The Game Display is basically the same for all modes. Refer to the Game Display explanations for each mode for more information on the differences. **Score Circle** Your present score. You'll know that your timing and positioning **Rank** were correct when you see "YEAH!" If you make Your present rank. a mistake, you'll see **Gauge** "BOO!" The top two circles are red, the If your timing is good middle circles are and you correctly press yellow and the bottom the buttons/shake the circles are green. Maracas, the red **Rhythm Balls** squares on the gauge will increase. Your Rank These balls flow from will rise when the gauge is full. If you the center of the screen. make a mistake, shake the Maracas at Normally the balls are blue, but the wrong height, or if your timing is when you have to shake the bad, the red squares on the gauge will decrease. **Game Label** Maracas quickly, they're red.

## **Clearing a Stage... Going to the next stage**

You may go to the next stage if you clear your present stage with a Rank C or above. If you clear a stage with Rank A in ARCADE Mode, you will be able t o select one of 6 tunes instead of 3. When selecting a tune, follow the onscreen instructions to select and enter.

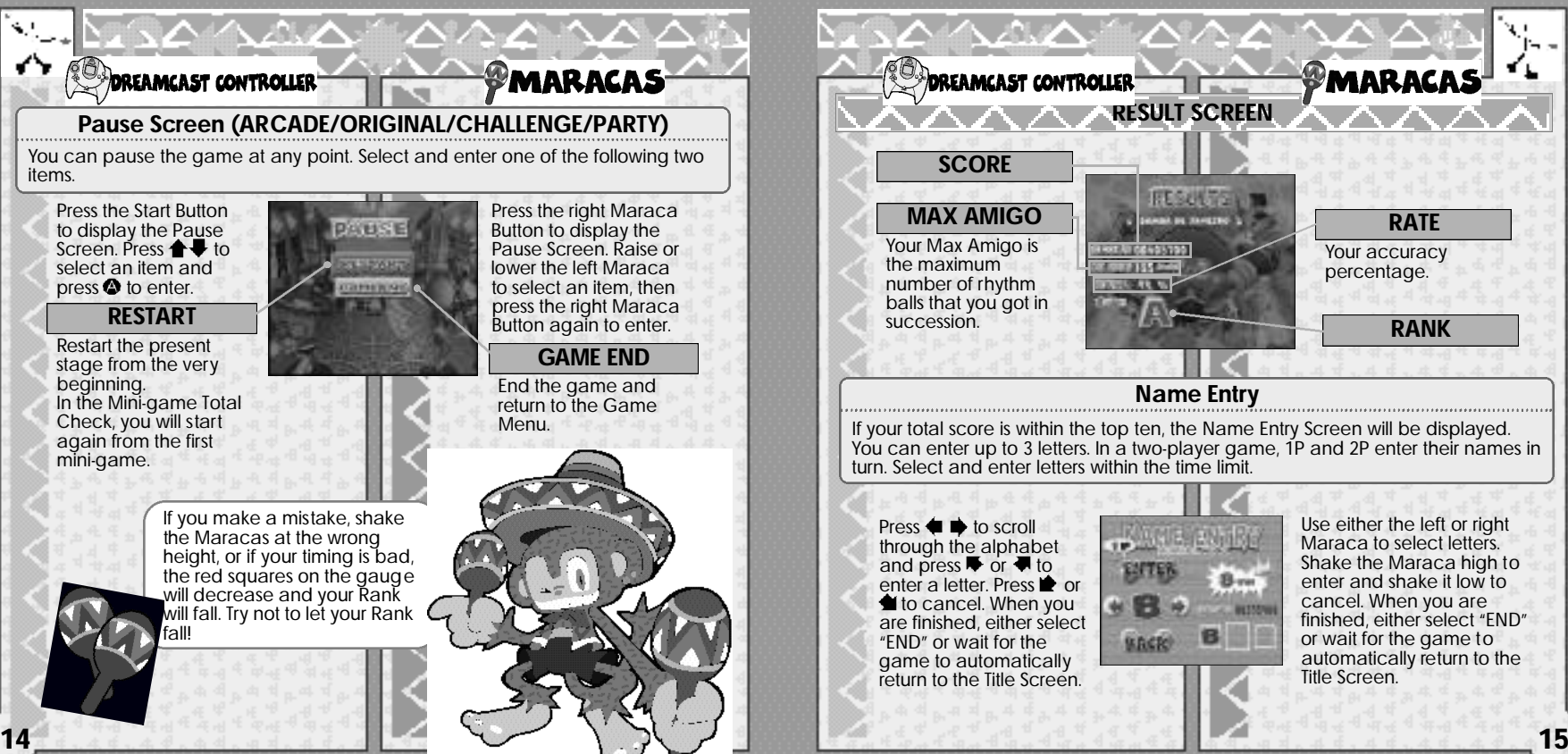

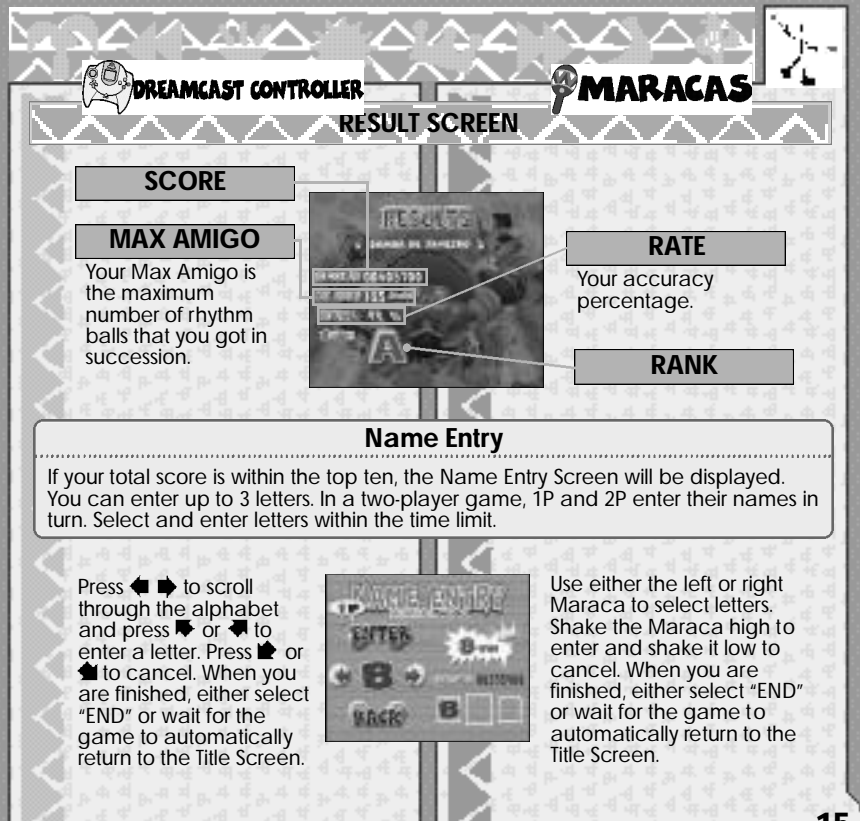

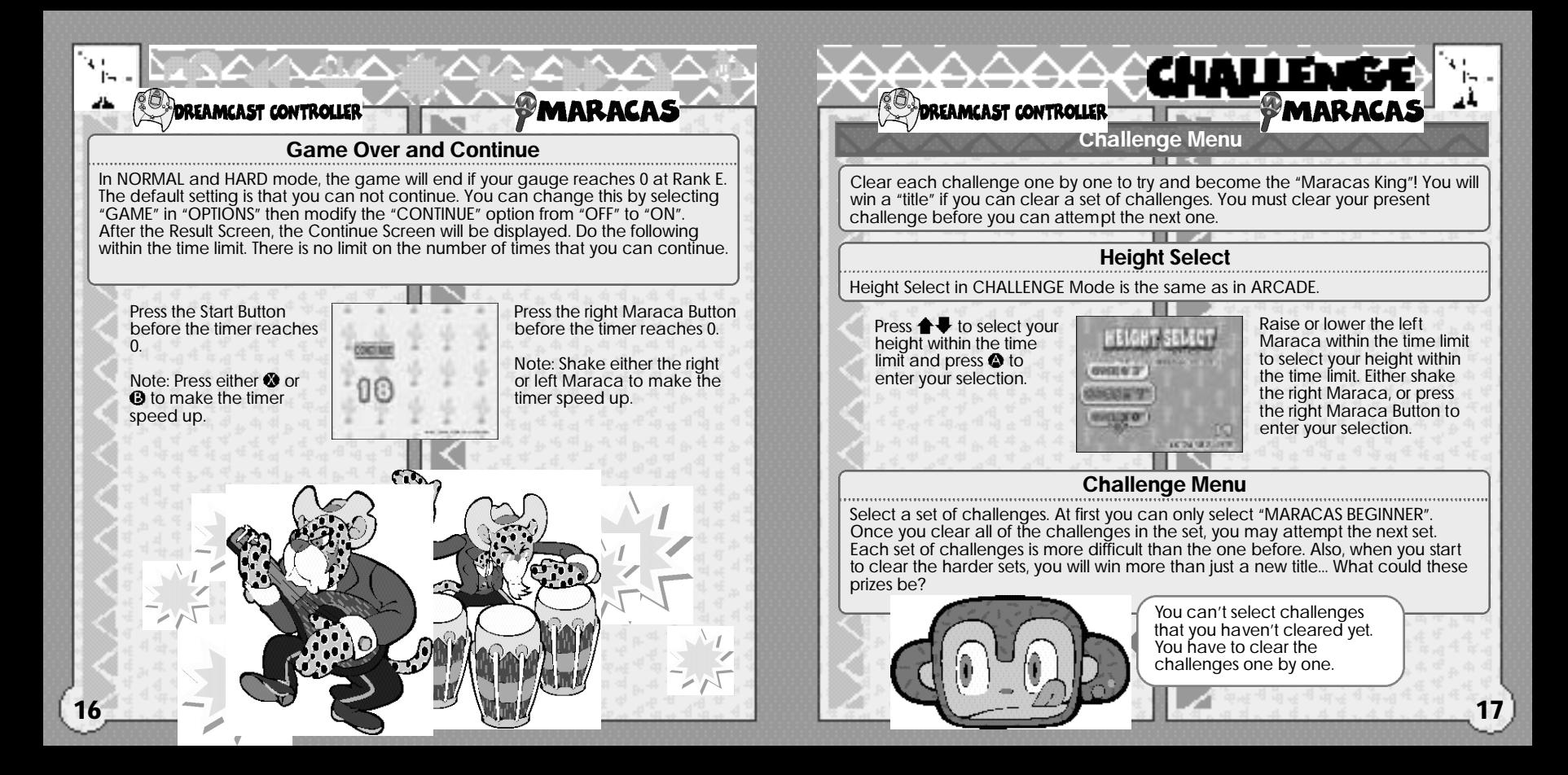

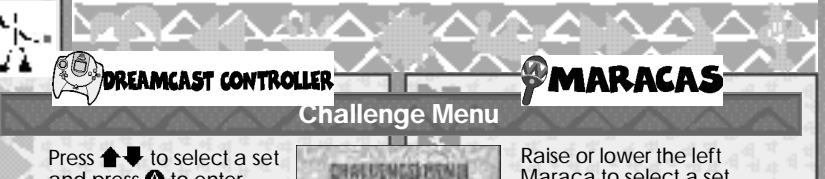

and press  $\bullet$  to enter your selection. Press <sup>®</sup> to return to the Game Menu.

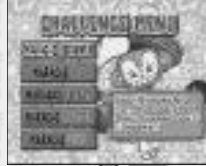

Maraca to select a set. Either shake the right Maraca, or press the right Maraca Button to enter your selection. Press the left Maraca Button to return to the Game Menu.

Press  $\triangle$  to select a "Challenge No." and press  $\bullet$  to enter your selection. Press  $\bm{\Theta}$  to return to the Challenge Menu.

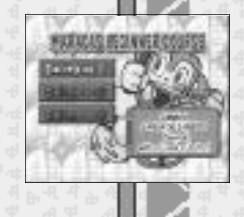

Raise or lower the left Maraca to select a "Challenge No." Either shake the right Maraca, or press the right Maraca Button to enter your selection. Press the left Maraca Button to return to the Challenge Menu.

## **Challenges**

There are two types of Challenges: ARCADE/ORIGINAL and MINI-GAME<sup>'</sup>(P.24). Brief instructions for each Challenge will be displayed after you have made your Challenge selection. See P.13 for a description of the ARCADE and ORIGINAL Mode Game Screen and see P.24-26 for more on the MINI-GAME Mode Game Screens.

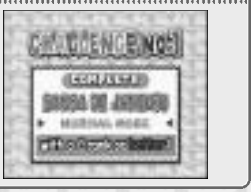

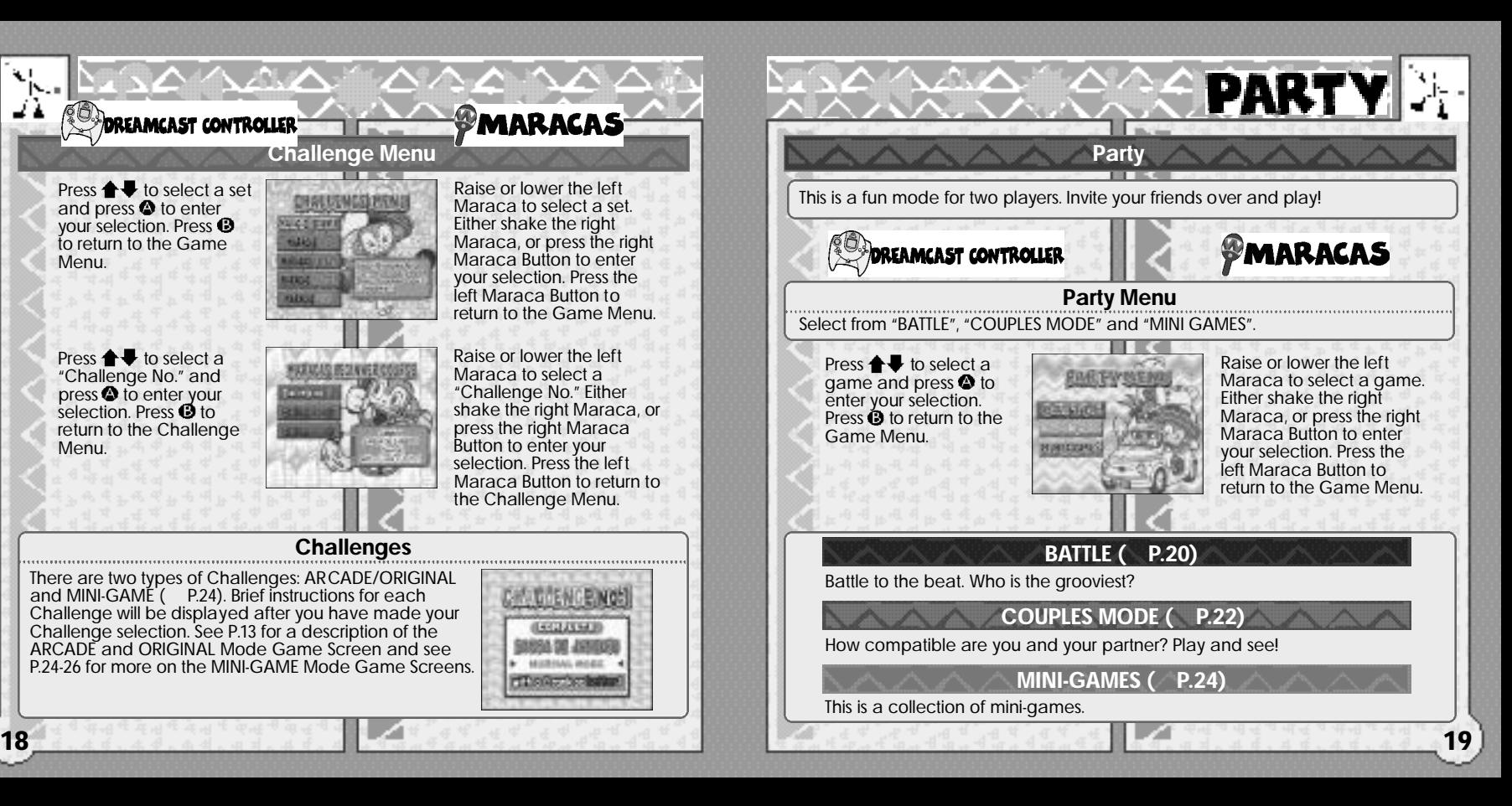

## **BATTLE**

Compe te against a friend. Collect bombs fas ter than your opponent can, then attack him or her. You will win when your opponent's strength gauge reaches 0. In a 1P game, your opponent will be the computer.

#### **Rules**

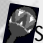

**Shake the Maracas to the beat of the Rhythm Balls!**<br>Shake the Maracas (or press Buttons) to the beat of Shake the Maracas (or press Buttons) to the beat of<br>the Rhythm Balls. Do this in time and your bomb will swell and numbers will increase.

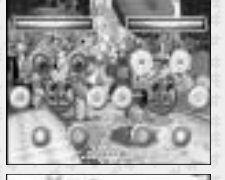

#### **When the bomb reaches its maximum size, it will automatically attack your opponent!**

When your bomb reaches its maximum size, it will automatically attack your opponent. Your life gaug e will decrease when a bomb attacks you. Also, if your opponent attacks you first, your bomb will vanish and you will ha ve to s tart making it again from scratch.

**Warning about making your bomb swell**

Your bomb will swell quickly if you play in time. However, if you make a mis take, your bomb will explode and inflict you with damage.

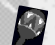

#### **The battle ends when your life gauge reaches 0 or when the music ends!**

**20 b** battle and general results. The individual was a series of the series of the series of the series of the series of the series of the series of the series of the series of the series of the series of the series of The battle ends either when a life gauge reaches 0, or when the music s tops. You will then be shown the battle and general results.

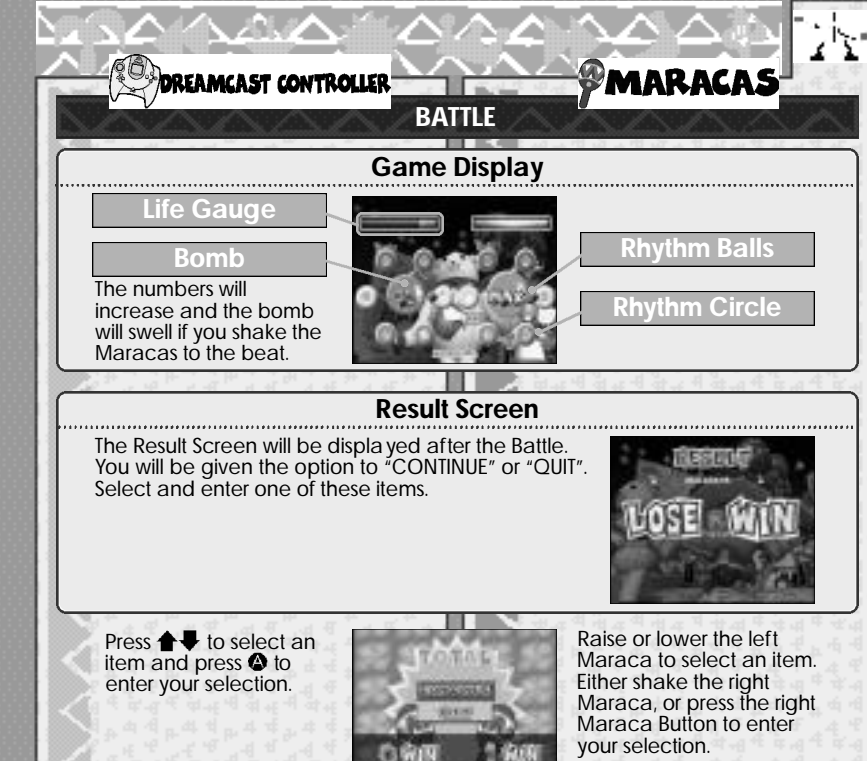

## **COUPLES MODE**

De termine your "Lo ve Rating". If you and your partner can time your Maraca shaking (button pushing) well, you will earn points. The game will quickly end if<br>you don't play well, so try and work together and get a good score. In a 1P game,<br>your partner will be the computer and your "Love Rating" w much you lo ve your Dreamcast!

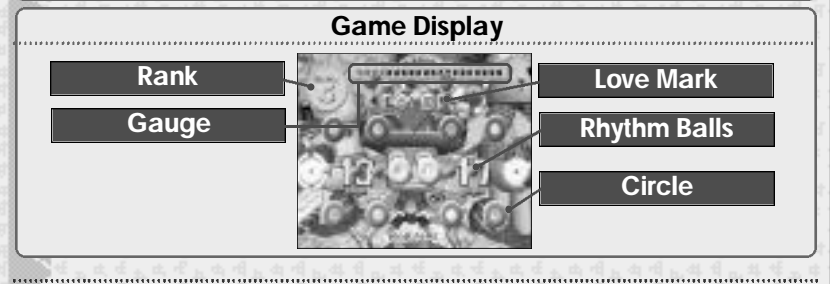

## **Rules**

If the timing of both players is very close or exactly the same, Lo ve Mar ks will appear in the center of the screen. This sho ws that bo th pla yers are comple tely in synch! There is only one gauge for bo th pla yers and this will decrease if either of the pla yers makes a mis take. Work together and play as well as you can. The game will end when the music ends and you will then be shown your love compatibility.

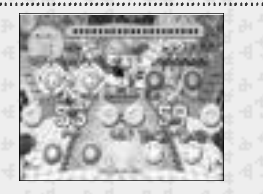

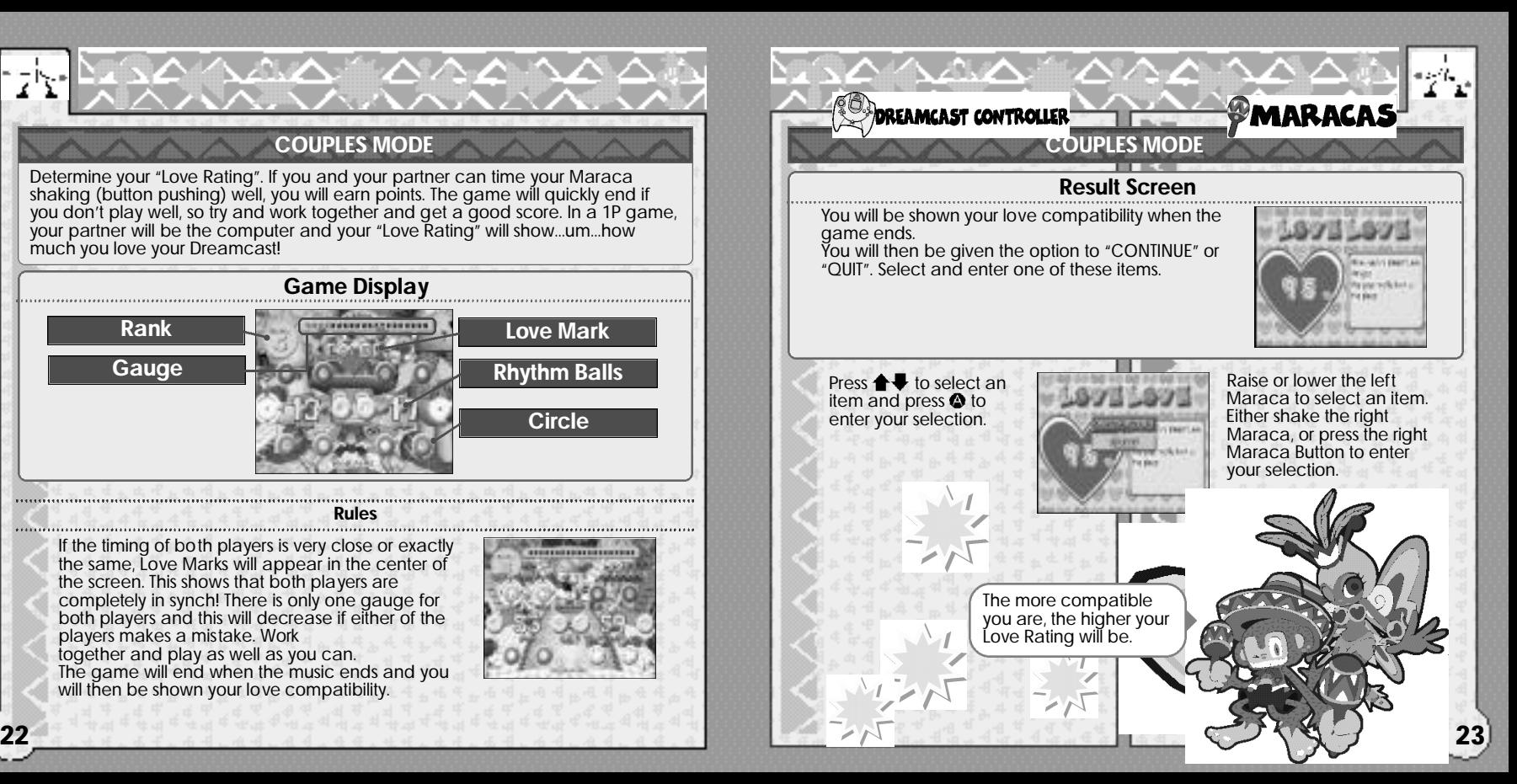

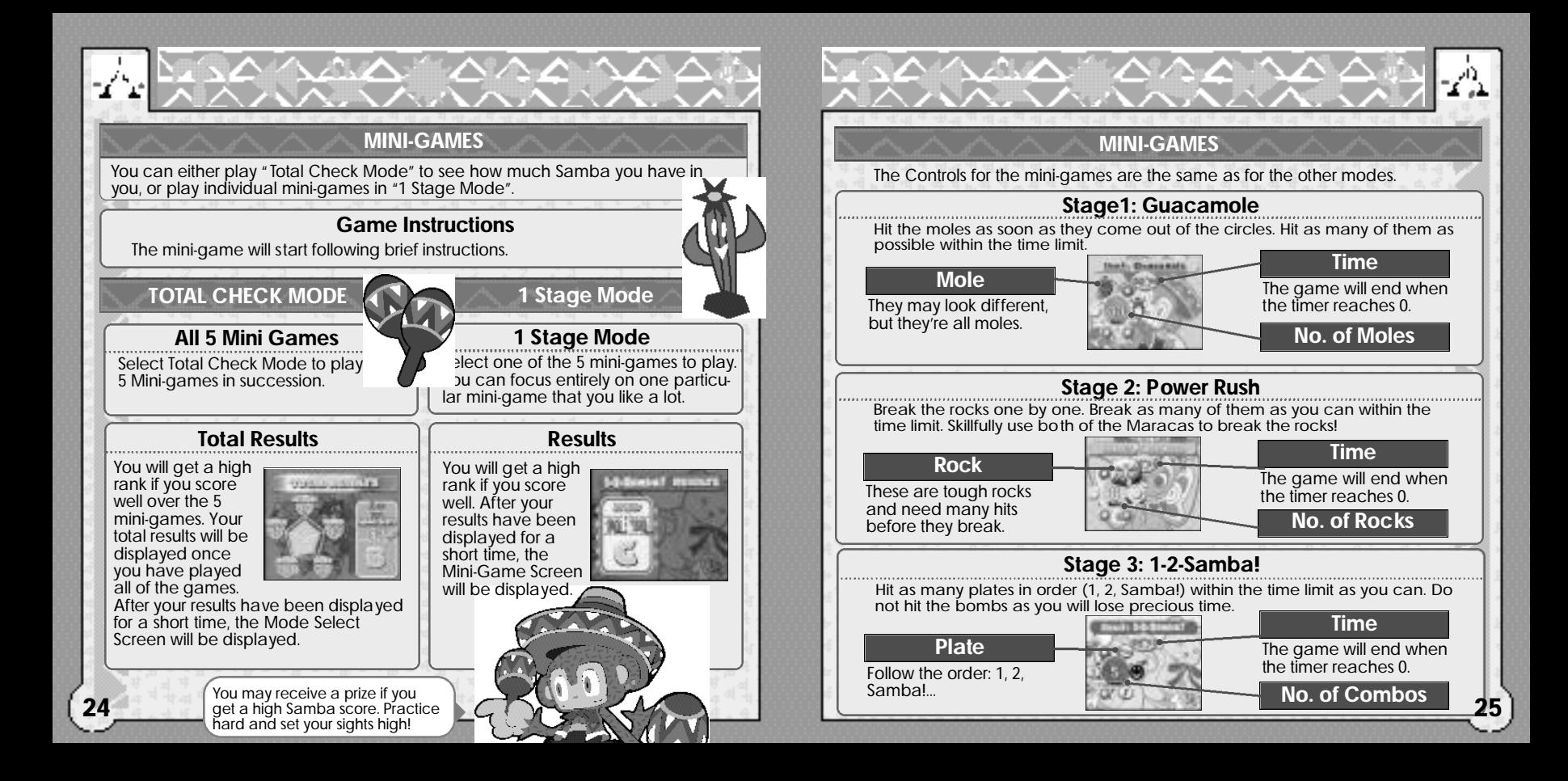

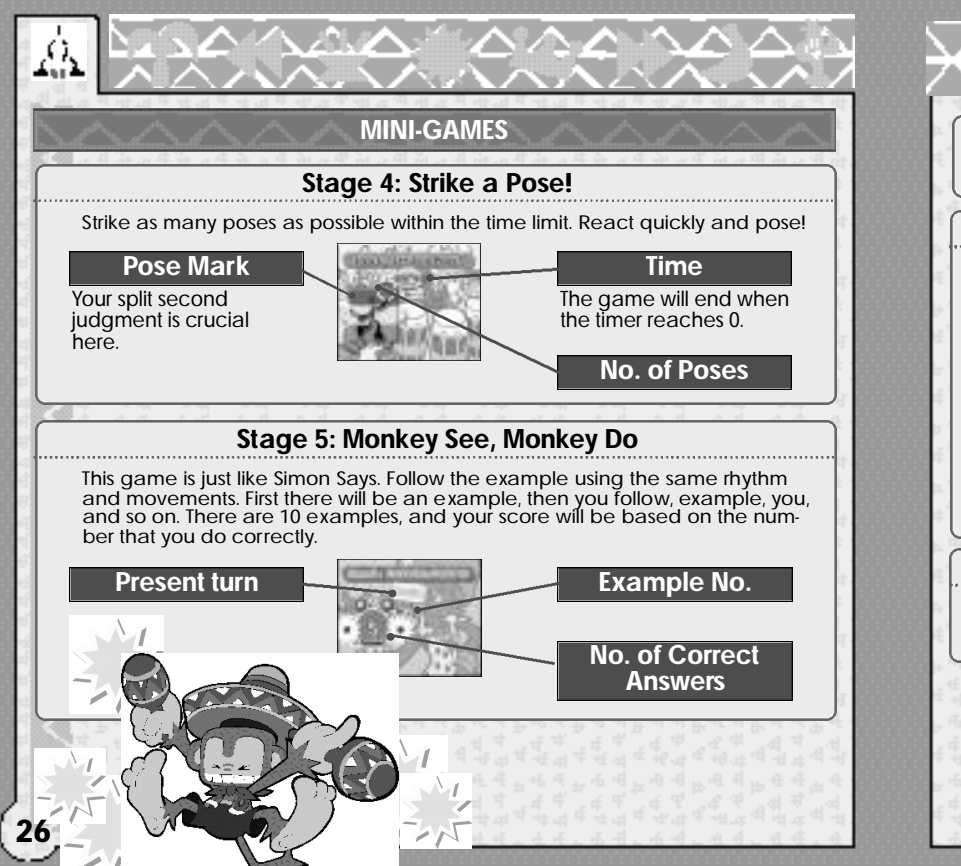

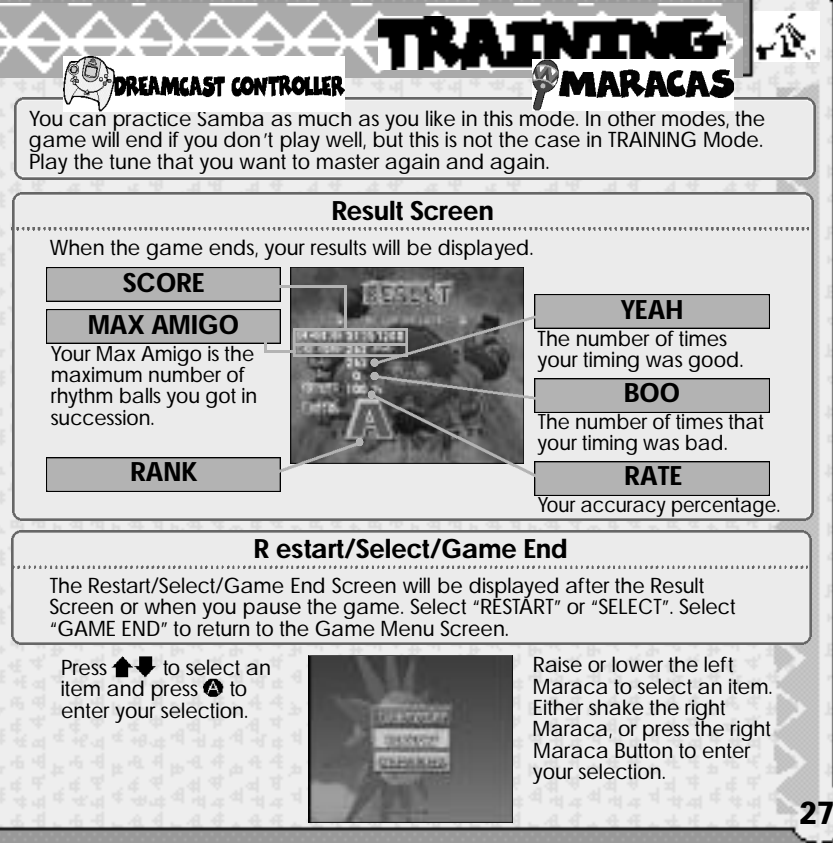

# **ENTERNITAGOOGO**

You can access the Samba De Amigo Homepage here. You can learn ne w tactics, download new music, and view score rankings.

#### **Note: You can not use the Maracas when you are online.**

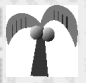

First, register as a user with the Sega Internet Service Provider. Select and enter "INTERNET" and the Samba De Amigo s tart page will be dis pla yed. when you click, "Let's go Online!" you will connect to the Internet and the Samba De Amigo homepage will be displa yed.

## **User Registration**

You cannot use the NET WORK unless you ha ve regis tered as a user with SEGA. Before playing on the NET WORK, make sure that you regis ter as a user, using the Dreamcast Browser. Refer to the Dreamcast Browser Instruction Manual for fur ther help. You can purchase the ne west Dreamcast Browser from the Of ficial Dreamcast Magazine.

## **Char ges**

Be a ware of the following when going online:

- Use of the Network Server is free, but you will have to pay for your own ISP and telephone char ges separately.
- If for some reason you are disconnected while your password and ID are being confirmed you ma y continue to be char ged for the call.

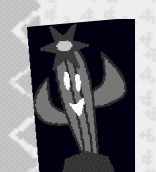

You can download Sonic<br>Adventure tunes and other tunes once you are online. You can also post your rankings! Ther e are plenty of things to keep you busy at the Samba De Amigo Homepage!

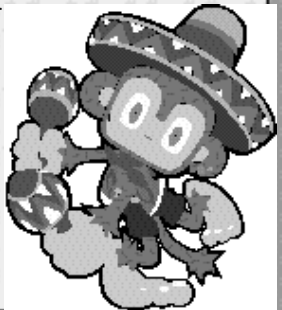

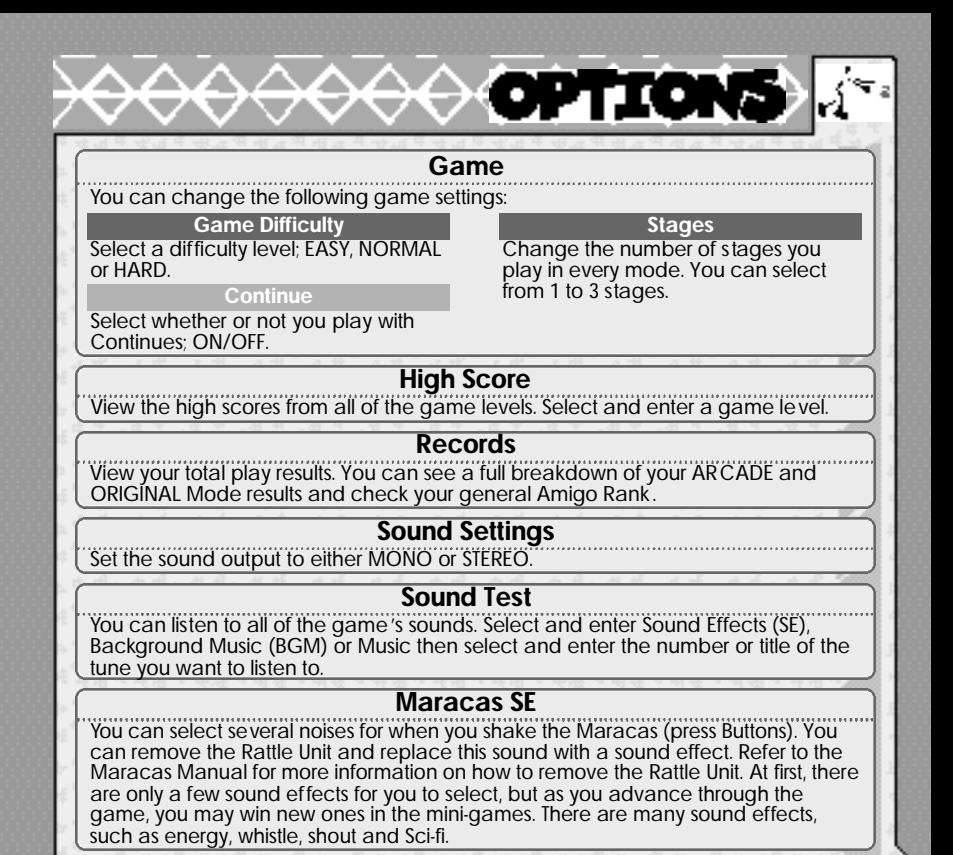

**29**

## **Control Settings (Dreamcast Controller Only)**

\AA AAA

Set the Controller settings to either TYPE A or TYPE B. The button assignment for TYPE B is easier than for TYPE A. You will not be able to press buttons simultaneously, but we recommend it.

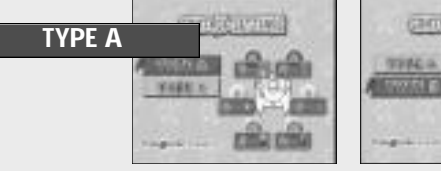

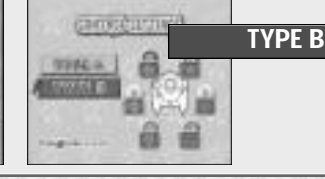

## **Maracas Settings (Maracas Only)**

You can adjust the shaking height of the Maracas by 5 levels to fit your shaking style. The normal setting is 0. Change this setting if your TV is too high, too low, or too big, etc. The yardstick for changing the Maracas settings is if you are hitting the RED CIRCLES or the GREEN CIRCLES when you mean to hit the YELLOW CIRCLES. If you are hitting the RED CIRCLES, set the height to "+1". If you are hitting the GREEN CIRCLES, set the height to "-1".

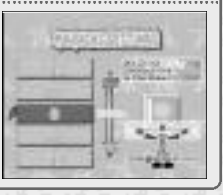

## **Files**

You can load Samba De Amigo files here.

**WARNING** Do not clear your flash ROM while the browser boots. This will cause your game to malfunction. If you do happen to clear your flash ROM, after entering and saving your ISP information you MUST turn the power off on your Dreamcast unit before starting your Samba de Amigo game.

## **Song Credits**

"After Burner" © 1997 Sega Music, Inc.

"Al Compas Del Mambo" Written by Perez Prado. Published by Peer International Corporation (BMI).

#### "Ali Bombaye"

Written by Michael Masser. ©1977 EMI Golden Torch Music Corp. Licensed by Virgin Music Japan Ltd.

"Burning Hearts" © 1998 Sega Music, Inc.

#### "Cup of Life"

by Robi Rosa and Desmond Child. © 1999 A Phantom Vox Corp. (BMI), Muziekuitgeverij Artemis B.V. (BUMA)

& Universal-Polygram International Publishing Co., Inc. (ASCAP) o/b/o itself & Demosphobia (ASCAP). All Rights on Behalf of A Phantom Vox Corp. (BMI) & Muziekuitgeverij Artemis B.V. (BUMA). Administered by Warner-Tamerlane Publishing Corp. (BMI). All Rights Reserved. Used by Permission.

"Dreams Dreams" © 1999 Sega Music, Inc.

"El Ritmo Tropical" a/k/a "El Bimbo" Music by Claude Morgan. ©1974 Editions Sugar Music, Paris, F rance. All Rights Reserved. International Copyright Secured. Used by Permission.

#### "La Bamba"

Written and Arranged by Ritchie Valens. © 1958 Renewed 1986 EMI Virgin Songs, Inc. d/b/a EMI Longitude Music and Warner-Tamerlane Publishing.

All rights for the United S tates Controlled and Administered by EMI Virgin Songs, Inc. d/b/a EMI Longitude Music (BMI). © 1987 Warner-Tamerlane Publishing Corp. (BMI). All Rights Reser ved. International Copyright Secured. Used by Permission.

"Livin' La Vida Loca"

by Robi Rosa and Desmond Child. © 1999 A Phantom Vox Corp. (BMI), Muziekuitgeverij Artemis B.V. (BUMA)

& Universal-Polygram International Publishing Inc. (ASCAP) o/b/o itself & Demosphobia (ASCAP). All Rights on Behalf of A Phantom Vox Corp. (BMI) & Muziekuitgeverij Artemis B.V. (BUMA). Administered by Warner-Tamerlane Publishing Corp. (BMI). All Rights Reserved. Used by Permission.

#### "Love Lease"

Written by Masao Honda. © 1998 Pyon Ari Music Publishing, Inc. Published by Pyon Ari Music Publishing, Inc. Under License from Key Note, Inc.

#### "Macarena"

Written by A. Romero, R. Ruiz, C. DeYarza, M. Triay. Published by Canciones del Mundo S.A .

"Magical Sound Shower" © 1997 Sega Music, Inc.

"Opa! Opa!" © Sega Enterprises, Ltd., 1986.

"Open Your Heart" © 1998 Sega Music, Inc

"Rent A Hero No. 1" Original Japanese title is<br>君は人のためにレンタヒーローになれるか © 1997 Sega Music, Inc.

**31**

#### "Samba de Amigo"

("Samba de Janiero 2000") Written by Arito Moreira, Ramon Zenker, Gottfried Engels. © 2000 Orbit Records GMBH. Remixed by PKG Production. Published by Bug Music, BMG, UFA, Gang Go, Upright Songs.

#### "Samba de Janiero"

Written by Arito Moreira, Ramon Zenker, Gottfried Engels. © 1997 Orbit Records GMBH. Published by Bug Music, BMG, UFA, Gang Go, Upright Songs.

#### "Sonic You Can Do Anything" © Sega Enterprises, Ltd., 1993.

"Soul Bossa Nova" Written and Performed by Quincy Jones. © 1962 Silhouette Music (ASCAP). All Rights on Behalf of Silhouette Music (ASCAP). Administered by WB Music Corp. (ASCAP). Courtesy of the Verve Music Group Under License from Universal Music Enterprises. All Rights Reserved. Used by Permission.

#### "Super Sonic Racing" © 1998 Sega Music, INC.

#### "Take on Me"

Written by Pal Waaktaar, Magne Furuholmen, Morten Harket. Performed by Reel Big Fish. © Copyright by Sony/ATV Music Publishing. (UK) Limited. Courtesy of Mojo/Universal Records. Under License from Universal Music Enterprises.

#### "Tequila"

Written by Chuck Rio. © 1958 Renewed 1986 EMI Virgin Songs, Inc. d/b/a EMI Longitude Music and NEM Music. All Rights Controlled by EMI Virgin Songs, Inc. d/b/a EMI Longitude Music and NEM Music. All Rights Reserved. International Copyright Secured. Used by Permission.

#### "Tubthumping"

Written by Nigel Hunter, Bruce Duncan, Alice Nutter, Louise Watts, Paul Greco, Darren Hamer, Allen Whalley and Judith Abbott. Performed by No Smoking. © 1997 EMI Music Publishing Germany GMBH. All Rights in the USA and Canada Controlled and Administered by EMI Blackwood Music Inc. (BMI) Under License from Max Music and Entertainment, Inc. All Rights Reser ved. International Copyright Secured. Used by

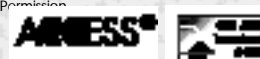

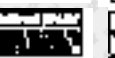

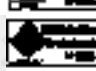

NetFront and JV-Lite (JV-Lite is compliant with Ja va specification) by Access Co., Ltd. is adopted for the Internet function of this product. NetFront and JV-Lite are registered trademarks of Access Co., Ltd. in Japan. Java and all Java-based trademarks and logos are trademarks or registered trademarks of Sun Microsystems, Inc. in the US and o ther countries. All brands and product names are trademarks of registered trademarks of their respective companies. This software includes the font(s) licensed by NEC Office Systems, Ltd. This software is based in part on the work of the independent JPEG Group. This software includes the Dream Flyer viewer which can be used to view received Dream Flyer and P-Rabbit system mail. Dream Flyer and P-Rabbit are trademarks of COLABO, Inc.